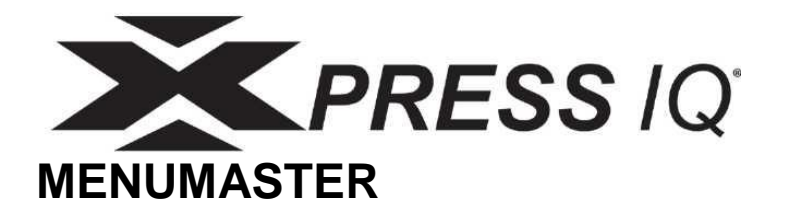

# **Руководство пользователя**

### **ВЫСОКОСКОРОСТНАЯ КОММЕРЧЕСКАЯ КОМБИНИРОВАННАЯ ДУХОВКА**

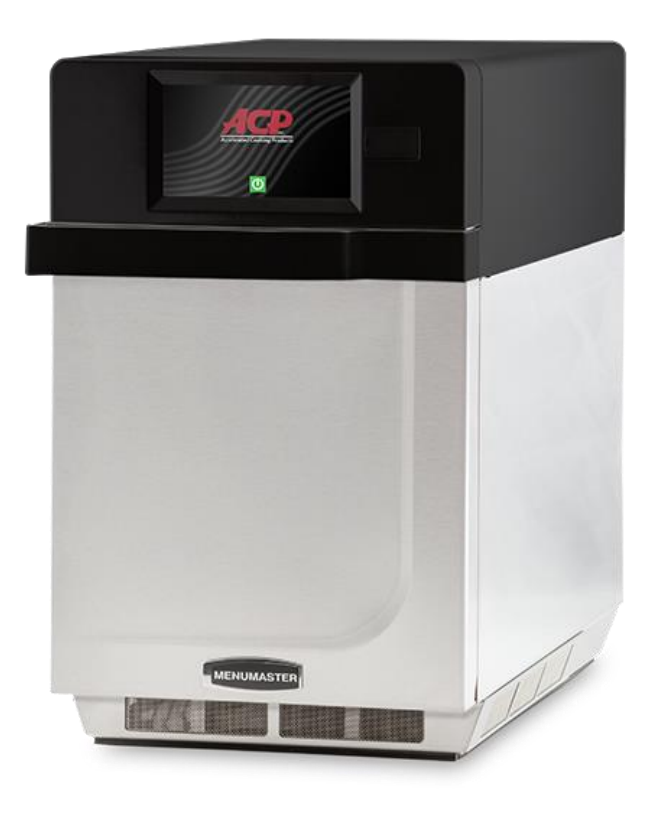

Этот документ относится к моделям ARX\* и MRX\*

**Сохраните эту инструкцию для дальнейшего использования. При смене владельца оборудования убедитесь, что данное руководство передано вместе с оборудованием. Перед использованием этой духовки ознакомьтесь с ИНСТРУКЦИЯМИ ПО ТЕХНИКЕ БЕЗОПАСНОСТИ, содержащими важную информацию по обеспечению безопасности**

# Содержание

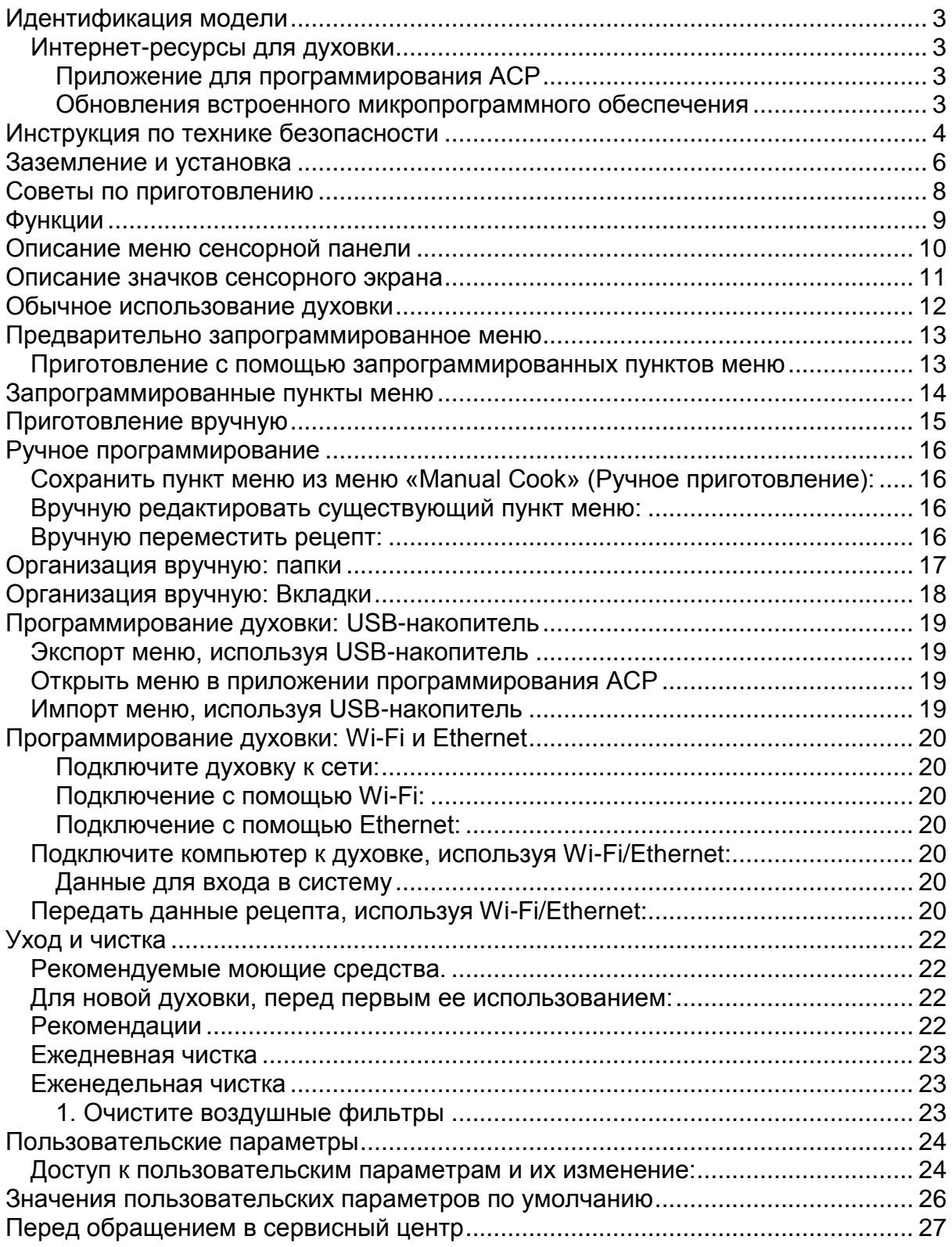

# <span id="page-2-0"></span>Идентификация модели

При обращении в ACP предоставьте следующую информацию об изделии. Информация об изделии находится на табличке с серийным номером печи. Запишите следующую информацию:

Номер модели:

Серийный номер (S/N):

Дата установки:

Имя и адрес дилера:

По любым вопросам или чтобы найти уполномоченную сервисную организацию ACP, обращайтесь в службу поддержки ACP Comserv.

- **В пределах** США или Канады звоните по бесплатному телефону 866-426-2621.
- **Вне** США или Канады звоните по телефону 319-368-8195.
- **Электронная почта:** [commercialservice@acpsolutions.com](mailto:commercialservice%40acpsolutions.com?subject=)

Гарантийное обслуживание должно выполняться уполномоченной сервисной организацией ACP. Если требуется обслуживание после истечения гарантийного срока, ACP также рекомендует обращаться в уполномоченную сервисную организацию ACP или службу поддержки ACP Comserv.

Перед использованием духовки уделите время изучению инструкций по технике безопасности, поставляемых с духовкой.

Информация в данном документе может быть изменена без предупреждения.

Ошибки подлежат исправлению. Самую последнюю документацию на изделие см. по адресу **[acpsolutions.com/product-literature/](http://acpsolutions.com/product-literature/)**

# <span id="page-2-1"></span>Интернет-ресурсы для духовки

#### <span id="page-2-2"></span>Приложение для программирования ACP

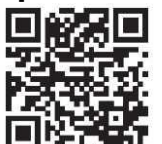

Загрузите и установите приложение для программирования ACP, чтобы создавать, редактировать и настраивать меню и параметры, а также настройки экрана для духовки, используя настольный компьютер или планшет. Загрузить самую последнюю и самую лучшую версию приложения для программирования ACP можно со страницы **[acpsolutions.com/oven-programming/](http://acpsolutions.com/oven-programming/)**

<span id="page-2-3"></span>**<http://acpsolutions.com/xpress-iq/>**

#### Обновления встроенного микропрограммного обеспечения

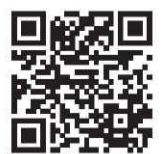

Для максимально удобной работы пользователей ACP рекомендует использовать последнюю версию микропрограммного обеспечения печи. Чтобы загрузить обновления микропрограммного обеспечения и инструкции по установке или подписаться на получение по электронной почте уведомлений об обновлениях, перейдите на страницу **[acpsolutions.com/oven-programming/](http://acpsolutions.com/oven-programming/)**

**<http://acpsolutions.com/xpress-iq/>**

# <span id="page-3-0"></span>**Инструкция по технике безопасности**

**ЭТО СИМВОЛ ОБОЗНАЧАЕТ ВОЗМОЖНУЮ ОПАСНОСТЬ ОСТОРОЖНО**

Чтобы снизить риск ожогов, поражения электрическим током, возгорания или травм людей, при использовании электрооборудования следует соблюдать основные меры предосторожности, включая следующие.

- 1. Перед использованием оборудования ПРОЧИТАЙТЕ все инструкции.
- 2. ПРОЧИТАЙТЕ И СОБЛЮДАЙТЕ конкретные «МЕРЫ ПРЕДОСТОРОЖНОСТИ, ЧТОБЫ ИЗБЕЖАТЬ ВОЗМОЖНОГО ЧРЕЗМЕРНОГО ВОЗДЕЙСТВИЯ МИКРОВОЛНОВОЙ ЭНЕРГИИ» на этой странице.
- 3. Это оборудование ДОЛЖНО БЫТЬ ЗАЗЕМЛЕНО. Подключайтесь только к правильно ЗАЗЕМЛЕННОЙ розетке. См. «ИНСТРУКЦИИ ПО ЗАЗЕМЛЕНИЮ» на стр. 6.
- 4. Устанавливайте или размещайте это оборудование ТОЛЬКО в соответствии с инструкциями по установке, приведенными в этом руководстве.
- 5. Жидкости или другие продукты НЕЛЬЗЯ нагревать в герметичных контейнерах, поскольку они могут взорваться.
- 6. Яйца в скорлупе и целые яйца, сваренные вкрутую, НЕЛЬЗЯ нагревать в микроволновых печах, так как они могут взорваться даже после окончания микроволнового нагрева.
- 7. Используйте это оборудование ТОЛЬКО по назначению, описанному в данном руководстве. Не используйте в этом оборудовании агрессивные химикаты и пары. Этот тип духовки специально разработан для нагрева, приготовления или сушки пищи. Она не предназначена для промышленного или лабораторного использования.
- 8. Это устройство НЕ ПРЕДНАЗНАЧЕНО для использования лицами (включая детей) с ограниченными физическими, сенсорными или умственными способностями или с недостаточным опытом и знаниями. Такие лица могут допускаться к использованию устройства только под контролем лица, ответственного за их безопасность, или после инструктажа по использованию устройства.
- 9. ДЕТИ ДОЛЖНЫ НАХОДИТЬСЯ ПОД ПОСТОЯННЫМ КОНТРОЛЕМ, НЕ РАЗРЕШАЙТЕ им играть с устройством.
- 10. Нарушение поддержания чистого состояния духовки может привести к ухудшению поверхности, что может неблагоприятно повлиять на срок службы устройства и, возможно, привести к опасной ситуации;
- 11. См. инструкции по очистке дверец на стр. 10-21 этого руководства по безопасности изделия.
- 12. НЕЛЬЗЯ нагревать в духовке бутылочки с детским питанием. Бутылочки с детским питанием должны быть открыты при нагревании, а их содержимое необходимо перемешивать или встряхнуть перед употреблением во избежание ожогов.
- 13. НЕ ИСПОЛЬЗУЙТЕ это оборудование, если повреждены шнур или вилка электропитания, если оно работает неправильно, или если оно было повреждено или падало.
- 14. Это оборудование, включая шнур питания, должно обслуживаться ТОЛЬКО квалифицированным персоналом. Для обслуживания оборудования требуются специальные инструменты. Для проверки, ремонта или настройки верните устройство в ближайшую авторизованную сервисную службу.
- 15. ЗАПРЕЩАЕТСЯ закрывать или не блокировать жалюзи или другие отверстия оборудования.
- 16. ЗАПРЕЩАЕТСЯ хранить это оборудование на открытом воздухе. ЗАПРЕЩАЕТСЯ использовать это изделие рядом с водой — например, рядом с кухонной мойкой, во влажном подвале, в бассейне или в аналогичном месте.
- 17. ЗАПРЕЩАЕТСЯ погружать шнур или вилку в воду.
- 18. Следите, чтобы шнур находился ВДАЛИ от НАГРЕТЫХ поверхностей.
- 19. Не позволяйте шнуру свисать с края стола или стойки.
- 20. Только для коммерческого использования.

### **МЕРЫ ПРЕДОСТОРОЖНОСТИ, ЧТОБЫ ИЗБЕЖАТЬ ВОЗМОЖНОГО ЧРЕЗМЕРНОГО ВОЗДЕЙСТВИЯ МИКРОВОЛНОВОЙ ЭНЕРГИИ**

- **A. НЕ ПЫТАЙТЕСЬ использовать эту духовку с открытой дверце, так как работа с открытой дверцей может привести к опасному воздействию микроволновой энергии.** Нельзя нарушать элементы защитной блокировки и вмешиваться в их работу.
- **B. НЕ ПОМЕЩАЙТЕ никакой объект между передней поверхностью духовки и дверцей — это может привести к накапливанию остатков грязи или пыли на уплотняющих поверхностях.**
- **C. НЕ ИСПОЛЬЗУЙТЕ духовку, если она повреждена.** Крайне важно, чтобы дверца духовки закрылась правильно, без повреждений следующих элементов:<br>1. дверца (согнулась)
	- 1. дверца (согнулась)
	- 2. шарниры и защелки (сломались или ослабли)
	- уплотнения дверцы и уплотнительные поверхности.
- **D.** Ремонт и регулировка духовки должны выполняться ТОЛЬКО квалифицированным обслуживающим персоналом.

### **СОХРАНИТЕ ЭТИ ИНСТРУКЦИИ**

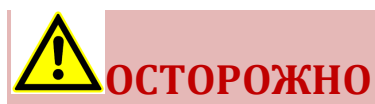

Во избежание риска возникновения пожара в полости духовки:

- a. ЗАПРЕЩАЕТСЯ допускать передержку пищи. Из-за возможности воспламенения внимательно следите за духовкой, если в нее помещаются бумага, пластмасса или другие горючие материалы.
- b. Снимите проволочные стяжки с бумажных или пластиковых пакетов, прежде чем поместить пакеты в духовку.
- c. Если материалы внутри духовки загорелись, НЕ ОТКРЫВАЙТЕ дверцу духовки, выключите духовку и отсоедините шнур питания, либо отключите питание, используя предохранитель или рубильник.
- d. ЗАПРЕЩАЕТСЯ использовать полость духовки для хранения. ЗАПРЕЩАЕТСЯ оставлять в полости неиспользуемой духовки бумажные изделия, кухонные принадлежности или продукты питания.

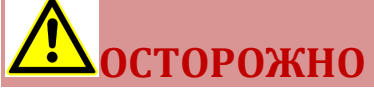

из-за поверхностного натяжения жидкости, такие как вода, кофе или чай, могут нагреваться выше точки кипения без закипания. Видимое выделение пузырьков или кипение не всегда происходит при извлечении контейнера из микроволновой печи. ЭТО МОЖЕТ ПРИВЕСТИ ТОМУ, ЧТО ОЧЕНЬ ГОРЯЧАЯ ЖИДКОСТЬ ПЕРЕЛЬЕТСЯ ЧЕРЕЗ КРАЙ, ЕСЛИ ЕЕ КОСНУТЬСЯ ЛОЖКОЙ ИЛИ ДРУГОЙ КУХОННОЙ ПРИНАДЛЕЖНОСТЬЮ. Чтобы уменьшить риск травмирования людей:

- i. Не перегревайте жидкости.<br>ii. Перемешивайте жидкости к
- Перемешивайте жидкости как до нагрева, в середине нагрева.
- iii. Не используйте прямоугольные контейнеры с узкими горлышками.
- iv. После нагрева и перед извлечением контейнера дайте ему постоять в микроволновой печи в течение короткого времени.

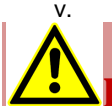

### v. Будьте предельно осторожны, вставляя в контейнер ложку или другой кухонный инструмент.

### **ВНИМАНИЕ**

Во избежание травмы или материального ущерба соблюдайте следующее:

- 1. Не используйте духовку для приготовления во фритюре. Жир может перегреться и работа с ним станет опасной.
- 2. Не готовьте и не разогревайте яйца в скорлупе или с целым желтком, используя энергию микроволн. Давление внутри может вырасти и вырваться на поверхность. Перед приготовлением проткните желток вилкой или ножом.
- 3. Перед приготовлением с использованием энергии микроволн проткните шкурку картофелин, помидоров и подобных продуктов. Если шкурка проколота, пар выходит равномерно.
- 4. Не используйте оборудование без нагрузки или пищи в полости духовки.
- 5. Не следует готовить в духовке микроволновый попкорн.
- 6. Не используйте обычные термометры для приготовления пищи в духовке. Большинство термометров для приготовления пищи содержат ртуть и могут вызвать появление электрической дуги, неисправность или повреждение духовки.
- 7. Не используйте в духовке металлическую посуду.
- 8. Не используйте в духовке алюминиевую фольгу.
- 9. ЗАПРЕЩАЕТСЯ использовать бумагу, пластик или другие горючие материалы, не предназначенные для приготовления пищи.
- 10. При приготовлении с использованием бумаги, пластмассы или других горючих материалов следуйте рекомендациям производителя по использованию продукции.
- 11. Не используйте бумажные полотенца, содержащие нейлон или другие синтетические волокна. Нагреваемая синтетика может расплавиться и привести к воспламенению бумаги.
- 12. Не нагревайте в духовке герметичные контейнеры и пластиковые пакеты. Пища или жидкость могут быстро расшириться и вызвать разрыв контейнера или мешка. Перед нагревом проткните или откройте контейнер или мешок.
- 13. Чтобы избежать сбоев в работе кардиостимулятора, узнайте у врача или изготовителя кардиостимулятора о воздействии микроволновой энергии на кардиостимулятор.
- 14. Авторизованный агент по обслуживанию ДОЛЖЕН проверять ежегодно оборудование. Регистрируйте все проверки и случаи ремонта для будущего использования.

# **СОХРАНИТЕ ЭТИ ИНСТРУКЦИИ**

## <span id="page-5-0"></span>Заземление и установка

#### Инструкция по заземлению

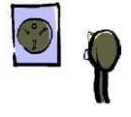

**Духовка ДОЛЖНА быть заземлена.** Заземление снижает риск поражения электрическим током, обеспечивая выход для электрического тока в случае короткого замыкания. Эта духовка оснащена шнуром питания с заземляющим проводом и вилкой с

заземлением. Вилка должна подключаться к правильно установленной и заземленной розетке.

**ОСТОРОЖНО**

Во избежание поражения электрическим током или смерти эта духовка должна быть заземлена, кроме того, запрещается заменять вилку шнура питания.

Обратитесь к квалифицированному электрику или в сервисную организацию, если инструкции по заземлению остались непонятны или если существует сомнение в правильном заземлении печи. **Не используйте удлинитель.**

Если шнур питания духовки слишком короток, обратитесь к квалифицированному электрику для установки правильной розетки. Эта духовка должна быть подключена к отдельной цепи, электрические параметры которой соответствуют значениям, приведенным в технических характеристиках продукта. Если печь подключена к сети вместе с другим оборудованием, время приготовления пищи может увеличиться, кроме того, могут перегореть предохранители.

Контакт внешнего эквипотенциального заземления *(только экспорт)*

У оборудования есть второй контакт для заземления. Этот контакт обеспечивает подключение внешнего заземления, используемого в дополнение к заземлению, обеспечиваемому вилкой. Расположенный снаружи на задней панели духовки, этот контакт помечен показанным справа символом.

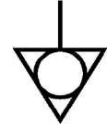

# Установка

#### ШАГ 1. Распаковка духовки

- Осмотрите духовку, проверяя отсутствие повреждений, таких как вмятины в дверце или внутри полости печи.
- Немедленно сообщите продавцу о любых вмятинах или поломках. **Не пытайтесь использовать поврежденную печь.**
- Удалите все упаковочные материалы из внутренней части духовки.
- Если печь хранилась в очень холодном месте, подождите несколько часов, прежде чем подключать питание.
- Если планируется программировать духовку через Ethernet, извлеките пластиковую вилку из порта в правой задней части духовки. При необходимости осторожно используйте плоскогубцы.

### ШАГ 2. Размещение духовки на

#### стойке

- Рекомендуемая глубина поверхности столешницы составляет 28" (71 см).
- Не устанавливайте духовку рядом с источником тепла, таким как печь для пиццы или фритюрница, или над ним. Это может привести к неправильной работе духовки и сократить срок службы электрических частей.
- Не блокируйте и не заслоняйте фильтры духовки. Предусмотрите доступ для чистки.
- Установите печь на горизонтальную поверхность столешницы.
- Розетка должна быть расположена таким образом, чтобы оставаться доступной после установки духовки.

### ШАГ 3. Установка варочной

#### пластины

- Установить варочную пластину духовки
- 1. Полость духовки должна быть прохладной на ощупь. 2. Установите варочную пластину в духовку, изогнутым краем к передней части полости.

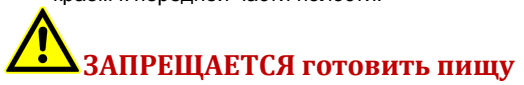

# **ОСТОРОЖНО**

#### **Опасность большого веса**

Перемешать и устанавливать духовку должно не менее двух человек. Невыполнение этого требования может привести к травме спины или другим травмам.

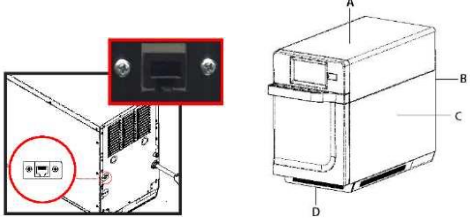

#### Зазоры по сторонам духовки

- A. Обеспечьте по сторонам духовки зазор не менее 2 дюймов (5,1 см). Правильный поток воздуха вокруг духовки охлаждает электрические компоненты. При ограниченном потоке воздуха духовка может работать неправильно, а срок службы электрических компонентов сокращается.
- B. Требование к зазору при установке позади духового шкафа отсутствует.
- C. Обеспечьте по сторонам духовки зазор не менее 1/2 дюймов (1,27 см).
- D. Установите духовку так, чтобы ее дно находилось не ниже 3 футов (91,5 см) над полом.

**непосредственно на дне духовки.**

©2018 ACP, Inc **Самира 20217501** Северова и Самира 20217501 Код по каталогу 20217501

### Советы по приготовлению

#### <span id="page-7-0"></span>Советы по приготовлению

- 1. В AXP и MRX можно использовать металлические контейнеры высотой не более 1½ дюйма (38 см). Различные металлы проводят тепло с различной скоростью. Алюминий нагревается быстрее нержавеющей стали. Избегайте использовать силиконовые компоненты и принадлежности.
- 2. Поэтапное приготовление пищи помогает сохранить качество замороженных продуктов и деликатесов.

Доводка хлебобулочных изделий при уровне микроволн 0%, запущенном вентиляторе и ИКизлучении является отличным способом получить дополнительную коричневую хрустящую корочку без передержки пищи.

- 3. Пользуйтесь преимуществами принадлежностей:
	- **Полочка для варочной пластины (CP10): помогает подрумянивать и делать хрустящими хлеб, пиццу и многое другое.**
	- **Контейнер с антипригарным покрытием (SB10, TB10, SB10S, TB10S):** помогает **подрумянивать пищу и делать ее хрустящей**. Также упрощает чистку. Прекрасно подходит для панированных продуктов, такие как куриные и сырные палочки, жаренные продукты, попперсы халапеньо. (У SB10 и TB10 сетчатое дно, у SB10S и TB10S — сплошное дно)
	- **Гриль для панини (RGR10): помогает наносить решетчатые метки на продукт.**
	- **Лопатка для духовки (PA10, PA10R):** Помогает вынимать сэндвичи и пиццу из высокоскоростных комбинированных духовок ARX и MRX. Лопатка PA10R предназначена для хранения под духовыми шкафами ARX и MRX с установленным комплектом ножек LG10 (приобретается отдельно).
	- **Набор подложек с антипригарным покрытием (TL10R):** Упрощает очистку и защищает компоненты духовки.
	- **Комплект ножек (LG10): поднимает духовку на 4 дюйма (102 мм).**
	- **Задняя крышка духовки (BC10R):** Задняя крышка соответствующего цвета скрывает прокладки, шнур питания, вентиляционные отверстия и этикетки. Позволяет использовать духовку на открытой платформе, например, установив ее перед домом.
	- **Тележка для вертикальной установки (SC10R):** тележка, используемая для аккуратной установки 2 духовок, по одной на каждую полку, с полкой для принадлежностей внизу
	- **Верхняя полка для принадлежностей (TS10R):** Стойка для принадлежностей с боковыми стенками для установки на духовку. Позволяет оператору удобно хранить и получать доступ к лопаткам, контейнерам и т. д.
	- Керамическое блюдо: замечательно подходит для продуктов, которые должны поддерживаться в готовом к употреблению состоянии, в том числе для нарезанных овощей и супов. (Готово к немедленному использованию)
	- 4. В духовке чаще всего используется температура 520°F (270°C). Уменьшите температуру в духовке, если продукт готовится в течение длительного периода времени.
	- 5. Покрывайте противень пергаментной бумагой, чтобы после нагрева было удобно удалять пищу и чистить противень.
	- 6. Формы для маффинов (6 шт.) отлично подходят для отдельных пирожных и кексов. Перед приготовлением используйте разбрызгиватель, чтобы упростить извлечение после нагрева.
	- 7. Частая чистка предотвратит появление нежелательных остатков, которые могут повлиять на эффективность духовки.
	- 8. Используйте очиститель, например, средство для чистки духовок ACP Oven Cleaner (CL10 (US), CL10W (EU)) и защитное средство ACP Oven Shield Protectant (SH10 (US), PR10W (EU)), или другие чистящие средства, не содержащие аммиак, фосфаты, хлор, гидроксид натрия или гидроксид калия, которые могут повредить важные части духовки и сделать недействительной гарантию на эти части. Для наилучших результатов используйте подложки с антипригарным покрытием и меняйте их каждый раз, когда столкнетесь с чрезмерным отслаиванием или износом.
	- 9. После завершения приготовления пищи детали духовки будут горячими. Используйте кухонные варежки, щипцы или лопатку для пиццы, чтобы безопасно удалять предметы из духовки.

#### Рекомендации по использованию поэтапного приготовления

Поэтапное приготовление позволяет использовать до четырех различных циклов (этапов) приготовления пищи, которые будут выполняться последовательно без повторного ввода данных пользователем. Приготовление по этапам можно настроить так, чтобы сначала пища размораживалась, затем готовилась, а затем сохранялась теплой до подачи.

*Примечание. Максимальное время приготовления не может превышать значение 99:99 (100 минут и 39 секунд).*

#### **Пример:** ЯИЧНЫЕ РУЛОНЫ (ЗАМОРОЖЕННЫЕ)

*Общее время приготовления: 1:30*

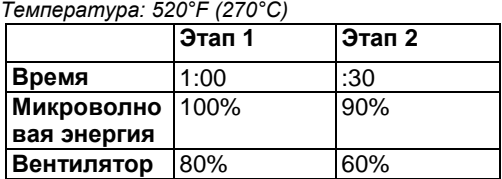

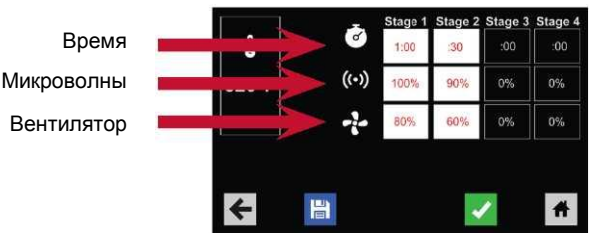

©2018 ACP, Inc Код по каталогу 20217501

### <span id="page-8-0"></span>Функции

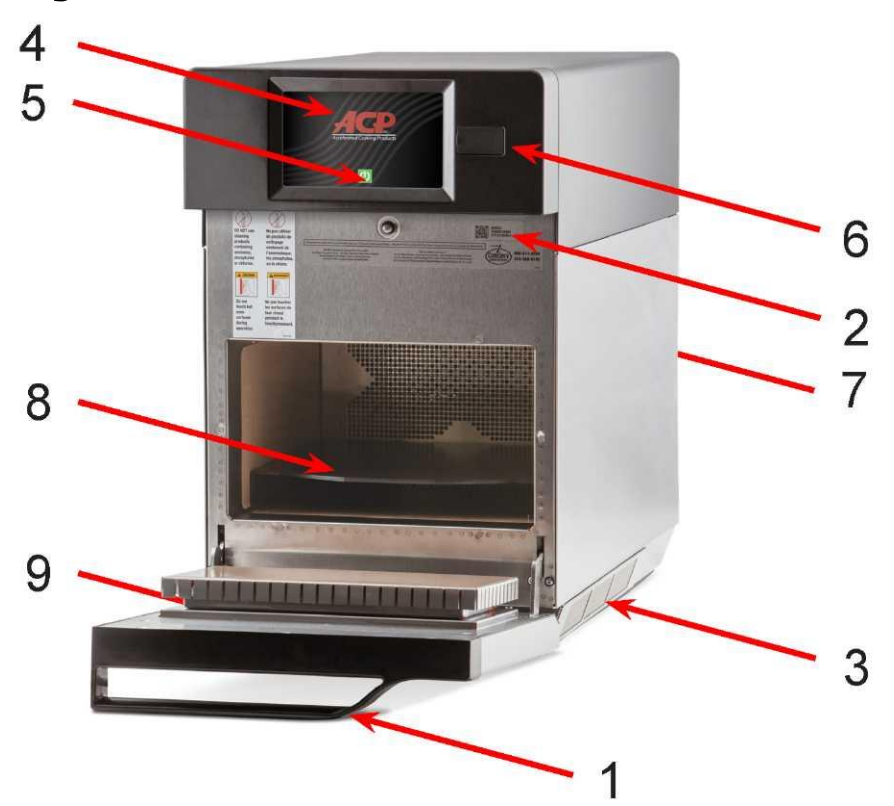

#### **1. Ручка дверцы**

*Эргономичный дизайн для работы одной рукой.*

#### **2. Серийный номер устройства**

*Находится внутри дверцы и на задней части духовки.*

#### **3. Воздушные фильтры**

*В духовке используется 3 магнитных воздушных фильтра. Два расположены на нижних сторонах духовки и один под дверцей.*

#### **4. Сенсорный дисплей**

*Дисплей обеспечивает пользовательский интерфейс. Используется для ввода времени, программирования и эксплуатации духовки*

#### **5. Кнопка включения/выключения**

*Используется, чтобы включить духовку.*

#### **6. Порт USB / защитная крышка**

*Духовка оснащена USB-портом данных. Используется для подключения стандартных флэшнакопителей.*

#### **7. Порт Ethernet**

*Духовка оснащена портом Ethernet. Используется со стандартными кабелями Ethernet.* **8. Cook Plate (CP10)**

*The oven is equipped with a removable cook plate which aids in browning and crisping of breads, pizzas, and more. Духовка оснащена съемной плитой для приготовления пищи, которая помогает поджаривать и хрустящий хлеб, пиццу и многое другое.*

#### **9. Кнопка аварийного сброса питания**

*Духовка оснащена кнопкой аварийного сброса питания, позволяющей быстро и просто перезапустить духовку без доступа к сети электропитания.*

#### *Для доступа к кнопке сброса:*

**a. Снимите передний магнитный воздушный фильтр.**

**b. Через дальнее левое отверстие для впуска воздуха нажмите кнопку вверх для перезапуска духовки**

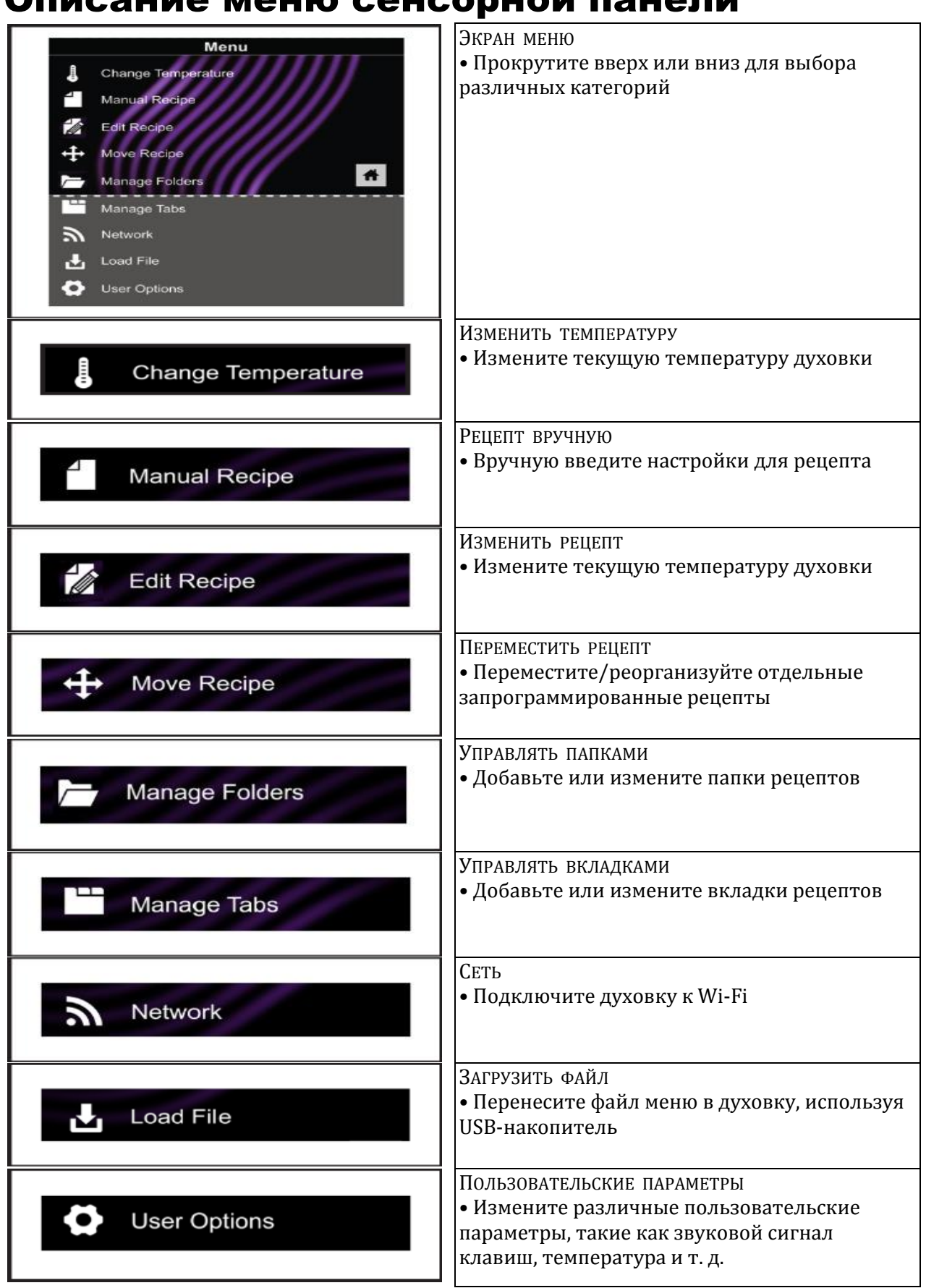

# <span id="page-9-0"></span>Описание меню сенсорной панели

# <span id="page-10-0"></span>Описание значков сенсорного экрана

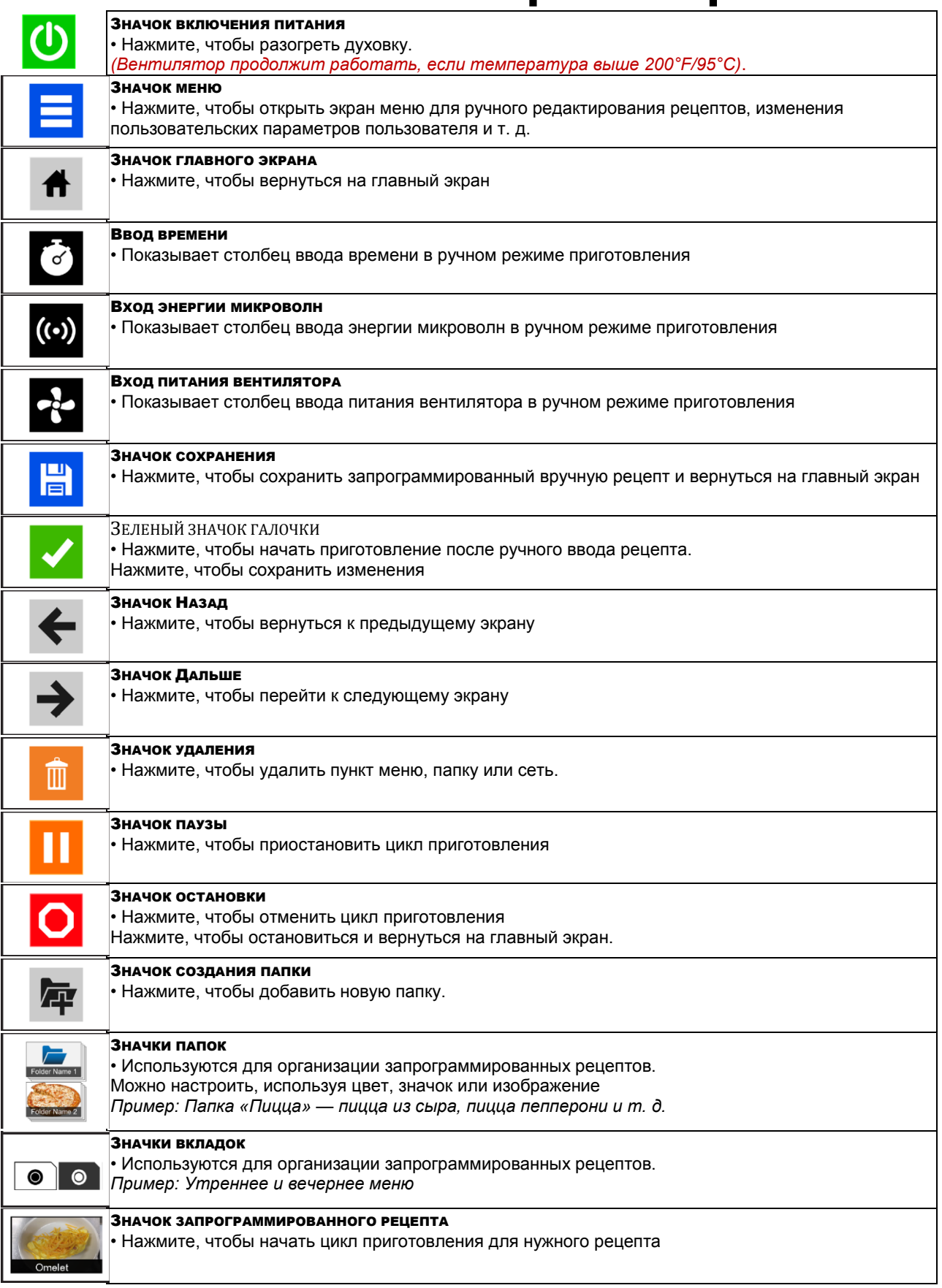

### <span id="page-11-0"></span>Обычное использование духовки

### Включение духовки,

предварительный нагрев

Для этой печи может быть установлена температура предварительного нагрева между 200°F (95°C) и 520°F (270°C).

Духовка должна быть подключена к сети. *(Экран будет включен в «режиме ожидания» в течение примерно* 

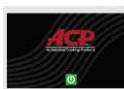

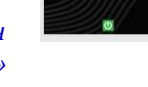

*30 секунд.)*

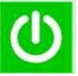

Коснитесь зеленого значка питания

На дисплее появится температура предварительного нагрева духовки.

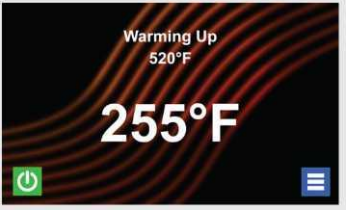

#### Выключение питания Способы

В конце дня выключите духовку, коснувшись на экране зеленого значка питания. Духовка начнет остывать. Вентилятор духовки продолжит работать, чтобы охладить

духовку. **Cooling Down**  $520^\circ$ 

На дисплее появится значок охлаждения, который останется на экране пока температура духовки не опустится ниже 200°F  $(95^{\circ}C)$ .

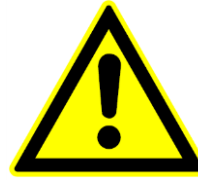

### **Внимание.**

Чтобы избежать повреждения двигателя конвекции, до остановки вентилятора не выключайте питание, выдергивая из розетки вилку питания устройства или выключая автомат сети электропитания**.**

### приготовления и

### программирования

- Приготовление с запрограммированными пунктами меню
- Ручное приготовление пищи и программирование
- духовки • Создание рецептов и меню с помощью
- приложения программирования ACP
- Программирование с помощью USB
- Программирование с помощью Wi-Fi
- Программирование с помощью Ethernet

Информацию о рецептах можно добавлять и упорядочивать, создавая новые рецепты, папки и вкладки. Дополнительные сведения см. на следующих страницах. (стр. 14-17) *Чтобы загрузить и просмотреть примеры меню, перейдите на страницу* 

#### **[acpsolutions.com/oven](http://acpsolutions.com/oven-programming/)[programming/](http://acpsolutions.com/oven-programming/)**

#### Использование в

первый раз

Установка

пользовательских

#### параметров

Есть несколько параметров, которые можно изменить, чтобы настроить работу духовки для своего бизнеса. Чтобы получить доступ к пользовательским параметрам и изменить их, см. стр. 22-23.

Установите время и дату в соответствии со своим местным временем. Эта духовка поддерживает журнал данных, используемый для диагностики и устранения неполадок. Для журнала данных важна точность даты и времени.

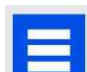

Еще раз коснитесь значка питания, чтобы прервать предварительный нагрев, или коснитесь синего значка меню, чтобы перейти к главному меню и пользовательским параметрам.

©2018 ACP, Inc Код по каталогу 20217501

### <span id="page-12-0"></span>Предварительно запрограммированное

### меню

На главном экране духовки отображаются варианты рецептов. Прокрутите пальцем вверх и вниз, чтобы перемещаться по экранным меню и рецептам. После предварительного нагрева духовки появляется меню. Для упрощения приготовления пищи высокоскоростная духовка поставляется с несколькими запрограммированными пунктами меню.

*Примечание. Настройки каждого запрограммированного пункта меню см. на следующей странице.*

#### Стандартные запрограммированные пункты меню:

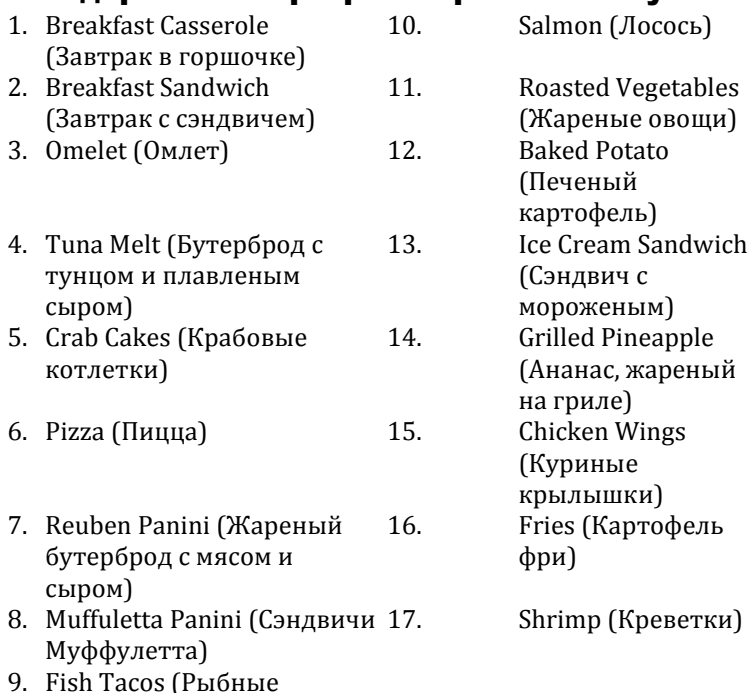

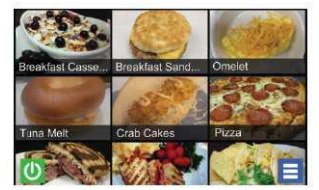

### <span id="page-12-1"></span>Приготовление с помощью

маисовые лепешки)

#### запрограммированных пунктов меню

- 1. После предварительного нагрева духовки до желаемой температуры откройте дверцу духовки, поместите в нее пищу и закройте дверцу
- 2. Прокрутите меню, чтобы выбрать нужный пункт, и коснитесь пищевого продукта, который нужно приготовить. Начинается цикл приготовления, и на экране показывается оставшееся время приготовления.

**Примечание.** *Если включен настраиваемый пользовательский параметр «Preheat Warning» (Предупреждение предварительного нагрева, см. стр. 23), а температура предварительного нагрева отличается от температуры предварительного нагрева по умолчанию, цикл приготовления будет прерван. Чтобы гарантировать достижение духовкой желаемой температуры перед началом цикла приготовления, включите параметр «Preheat Warning» (Предупреждение предварительного нагрева) в пользовательских параметрах.*

3. В конце цикла приготовления, духовка подает звуковой сигнал, и на дисплее появляется показанная ниже анимация: Используйте прихватки и/или лопатку, чтобы осторожно извлечь пищу из духовки.

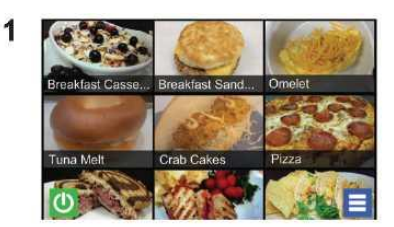

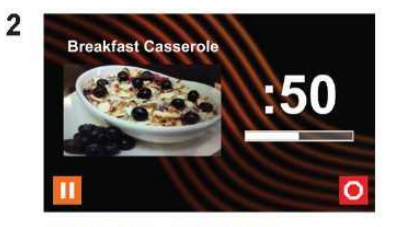

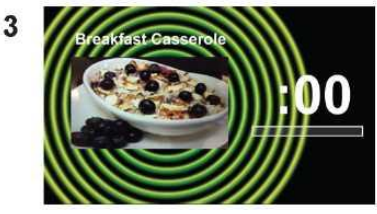

# <span id="page-13-0"></span>Запрограммированные пункты меню

Для упрощения приготовления пищи высокоскоростная духовка поставляется с несколькими запрограммированными пунктами меню. Эти пункты можно использовать в качестве основы для разработки новых пунктов меню.

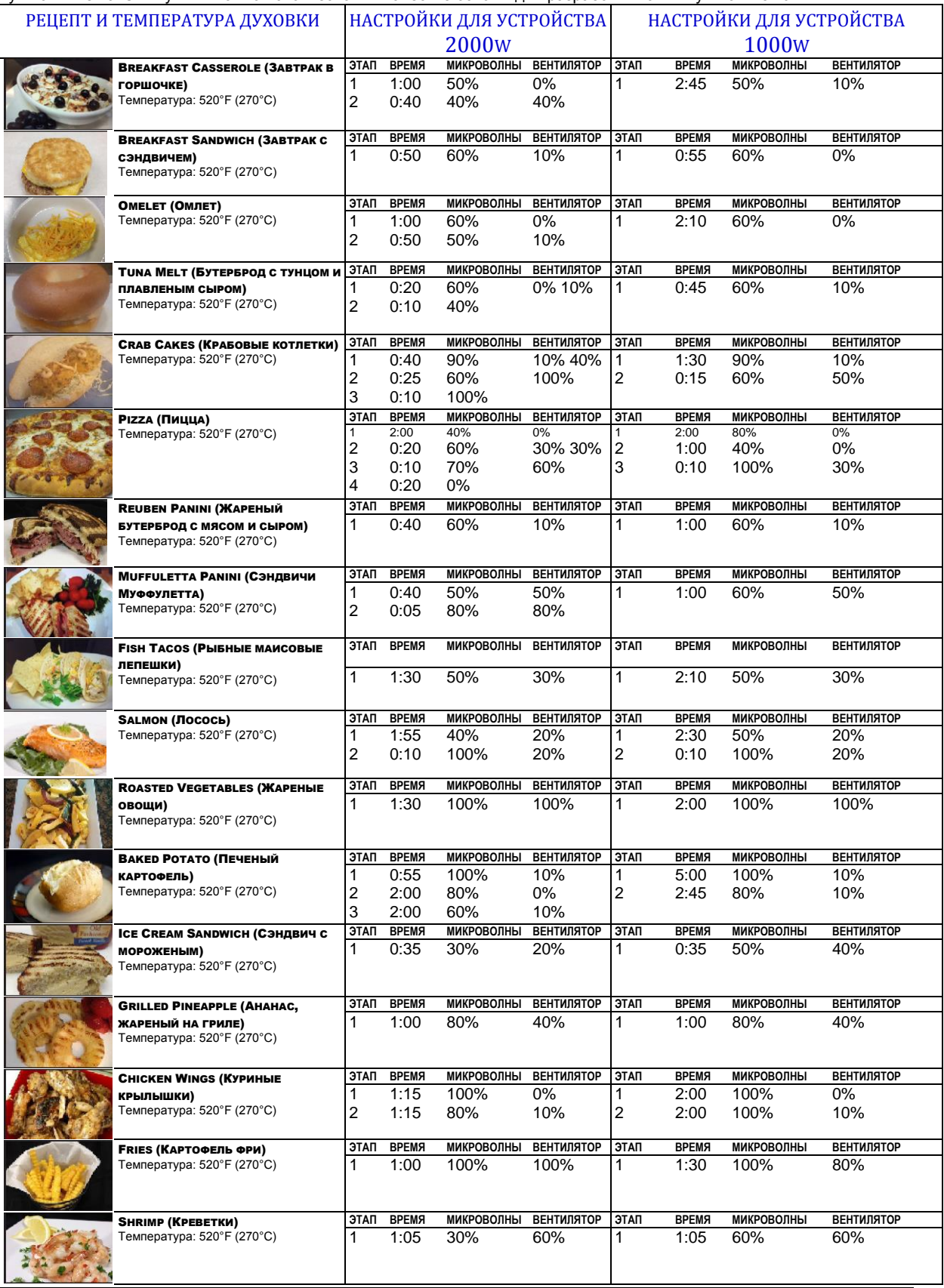

ЗНАЧЕНИЯ СОКРАЩЕНИЙ: МИКРОВОЛНЫ = Микроволновая энергия

ВЕНТИЛЯТОР = Конвективная энергия

## <span id="page-14-0"></span>Приготовление вручную

#### **Примечание. «Приготовление вручную» должно быть включено в пользовательских параметрах (см. стр. 22-23)**

Используйте приготовление вручную, когда для приготовления пищи нужны конкретные времена и уровни мощности. Это очень полезно при экспериментировании с новыми продуктами питания. Максимальное время приготовления не может превышать значение 99:99 (100 минут и 39 секунд). Значения микроволновой и конвективной энергии могут быть установлены на уровне мощности от 0 до 100 %. *Примечание. Создавать и редактировать рецепты также можно с помощью приложения программирования ACP.*

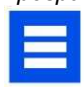

1. После предварительного нагрева коснитесь синего значка меню. *Примечание. Чтобы гарантировать достижение духовкой желаемой температуры перед началом цикла приготовления,* 

*включите параметр «Preheat Warning» (Предупреждение предварительного нагрева) в пользовательских параметрах.*

2. Коснитесь пункта «*Manual Recipe*» (Ручной рецепт).

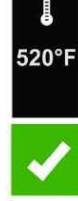

3. Чтобы изменить температуру приготовления для рецепта, коснитесь значка температуры слева и введите новую температуру. Для быстрого выбора появятся две часто используемые температуры. После ввода температуры коснитесь зеленого значка галочки.

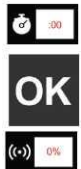

4. Для этапа 1 введите время приготовления, коснувшись поля ввода времени. Появится цифровая панель. Введите нужное время приготовления. Коснитесь значка «ОК». 5. Выберите нужную мощность микроволн, коснувшись поля ввода значения микроволновой энергии. Выберите один из вариантов: от 0 % до 100 %.

6. Выберите нужную скорость вентилятора,

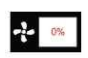

коснувшись окна ввода скорости вентилятора. Выберите один из вариантов: от 0 % до 100 %. 7. Повторите шаги 4-6 для каждого этапа приготовления пищи, если требуется несколько этапов приготовления пищи. *Примечание. Чтобы сначала сохранить рецепт без приготовления пищи, коснитесь значка сохранения. Следуйте инструкциям на* 

*следующей странице.*

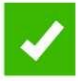

8. Откройте дверцу духовки и поместите пищу в духовку. Коснитесь зеленого значка галочки, чтобы начать приготовление. Как только цикл приготовления будет завершен, откройте дверцу и с помощью прихваток и/или лопатки осторожно извлеките пищу. На дисплее снова появится экран ручного ввода. См. инструкции на следующей странице, чтобы сохранить и отредактировать пункт меню ручного приготовления.

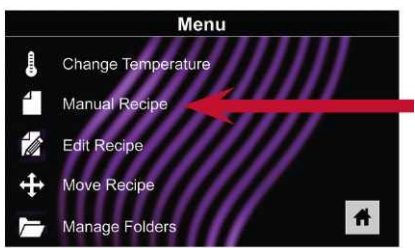

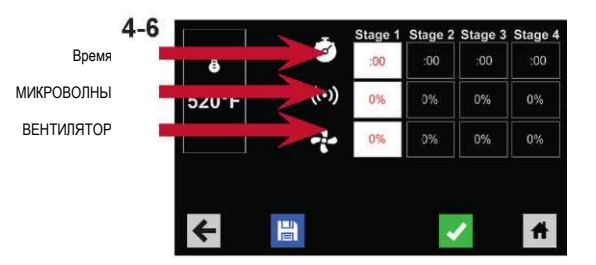

### Ручное программирование

 $\overline{2}$ 

### <span id="page-15-1"></span><span id="page-15-0"></span>Сохранить пункт меню из меню «Manual Cook»

#### (Ручное приготовление):

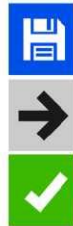

- 1. Чтобы сохранить настройки и создать пункт меню, коснитесь синего значка сохранения.
- 2. Чтобы настроить пункт меню, выберите цвет фона и значок или изображение. Коснитесь стрелки вправо, чтобы перейти к следующему экрану.
- 3. Назовите рецепт и коснитесь зеленой галочки для сохранения.
- 4. Чтобы реорганизовать элементы меню, можно касаться их, удерживать и перетаскивать. Коснитесь зеленой галочки, чтобы завершить этот шаг и сохранить пункт меню.

*Примечание. Для более крупных и более сложных меню может быть удобнее создавать и редактировать меню с помощью приложения программирования ACP. Подробные инструкции см. на странице:*

**[acpsolutions.com/oven](http://acpsolutions.com/oven-programming/)[programming/](http://acpsolutions.com/oven-programming/)**

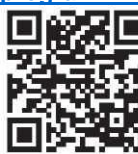

### <span id="page-15-2"></span>Вручную редактировать существующий пункт меню:

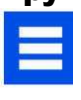

- 1. Коснитесь синего значка меню в нижней части экрана.
- 2. Коснитесь пункта «*Edit Recipe*» (Изменить рецепт).
- 3. Коснитесь нужного рецепта для его редактирования. Откроется экран редактирования вручную, позволяя изменить настройки приготовления.

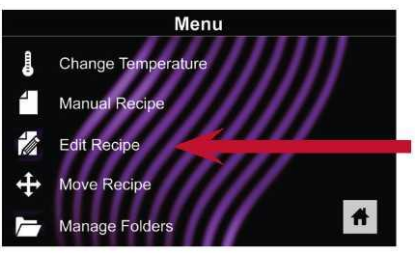

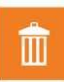

### **Чтобы удалить элемент меню**, коснитесь

оранжевого значка мусора. *Коснитесь зеленой галочки, чтобы подтвердить изменения, или коснитесь «X», чтобы отменить изменения.*

*4. Примечание. Пропустите этот шаг, если не нужно ничего готовить.*

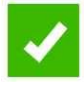

Откройте дверцу духовки и поместите пищу в духовку. Коснитесь зеленого значка галочки, чтобы начать приготовление, используя настройки измененного пункта меню. В конце цикла приготовления на дисплее снова появится экран ручного ввода.

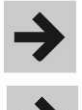

- 5. Коснитесь значка стрелки вправо, чтобы сохранить изменения, внесенные в настройки приготовления, и перейти к следующему экрану.
- 6. При желании выберите другой цвет фона. Коснитесь стрелки вправо, чтобы выбрать изображение на следующем экране. Снова коснитесь стрелки вправо, чтобы перейти к следующему экрану.

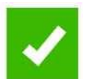

7. При желании измените название рецепта. Коснитесь зеленой галочки, чтобы сохранить пункт меню.

#### <span id="page-15-3"></span>Вручную переместить рецепт:

- 1. Коснитесь синего значка меню в нижней части экрана.
- 2. Коснитесь пункта «*Move Recipe*» (Переместить рецепт).
- 3. Коснитесь, удерживайте рецепты и перетащите их в разные места на экране

**Переместить рецепт в папку:** коснитесь, удерживайте и перетащите рецепт в папку.

**Переместить рецепт из папки:** коснитесь, удерживайте и перетащите рецепт в верхнюю часть экрана.

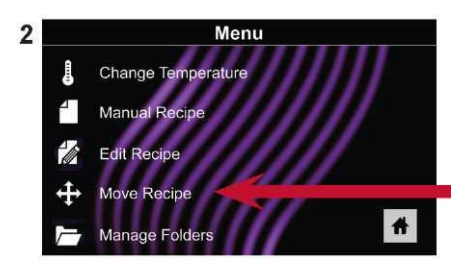

### <span id="page-16-0"></span>Организация вручную: папки

#### Создание вручную папки рецептов:

*Примечание. Создавать папки также можно с помощью приложения программирования ACP.*

 $\overline{2}$ 

- 1. Коснитесь синего значка меню в нижней части экрана.
	- 2. Коснитесь пункта «*Manage Folders*» (Управлять папками) на экране меню.

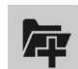

3. Чтобы создать новую папку, коснитесь серого значка папки в нижней части экрана.

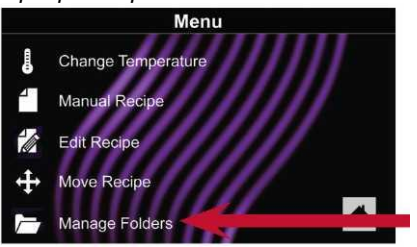

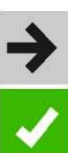

- 4. Чтобы настроить папку, выберите цвет фона и значок или изображение. Коснитесь значка стрелки вправо.
- 5. Назовите папку и коснитесь зеленой галочки для сохранения.

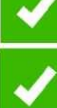

6. Убедитесь, что новая папка появилась на главном экране. Снова коснитесь зеленого значка галочки, чтобы сохранить новую папку.

#### Ручная настройка существующей папки рецептов:

*Примечание. Изменять папки также можно с помощью приложения программирования ACP.*

- 
- 1. Коснитесь синего значка меню в нижней части экрана. 2. Коснитесь пункта «*Manage Folders*»
- (Управлять папками) на экране меню. 3. Коснитесь нужной папки для ее
- редактирования.

#### **Чтобы удалить папку:** *Коснитесь оранжевого значка мусора.*

*Коснитесь галочки, чтобы подтвердить удаление. Или коснитесь «X», чтобы отменить удаление.*

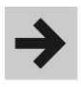

而

- 4. При желании выберите для папки другую фотографию, значок или цвет. Коснитесь значка стрелки вправо, чтобы перейти к следующему экрану.
- 5. При желании измените название рецепта. Коснитесь зеленой галочки, чтобы сохранить изменения.
- 6. Еще раз коснитесь зеленого значка галочки, чтобы сохранить измененную папку.

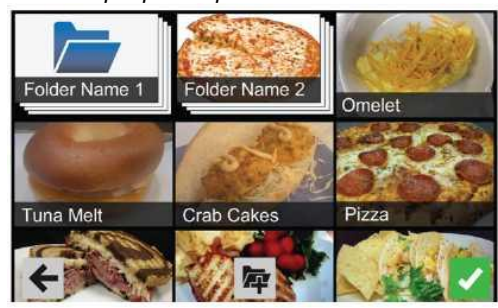

### Организация вручную: Вкладки

#### <span id="page-17-0"></span>Создание вручную вкладки рецептов:

*Примечание. Добавить вкладку рецептов также можно с помощью приложения программирования ACP.* 1. Коснитесь синего значка меню в нижней

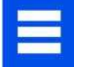

**Add Tab** 

- части экрана. 2. Коснитесь пункта «*Manage Tabs*» (Управлять вкладками) на экране меню.
- 3. Коснитесь пункта «Add Tab» (Добавить вкладку)
- 4. В верхней части экрана появится новая вкладка.
- 5. Нажмите значок главного экрана, чтобы вернуться на главный экран.

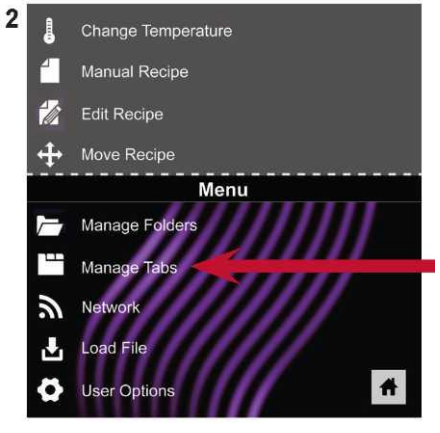

#### Изменение вручную существующей вкладки рецептов:

*Примечание. Изменять вкладки также можно с помощью приложения программирования ACP.*

- 
- 1. Коснитесь синего значка меню в нижней части экрана.
- 2. Коснитесь пункта «*Manage Tabs*» (Управлять вкладками) на экране меню.
- 3. Коснитесь нужной вкладки для ее редактирования.

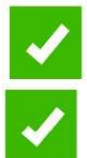

**Измените изображение вкладки:** Коснитесь пункта «Choose Icon» (Выбрать значок). Выберите изображение. Коснитесь зеленого значка галочки.

**Добавить текст на вкладку:** Нажмите «Enter Text on Tab» (Ввести текст вкладки). Введите нужный текст. Для сохранения коснитесь зеленой галочки.

**Переместить вкладку:** Коснитесь пункта «Move Tab Right» (Переместить вкладку вправо) или «Move Tab Left» (Переместить вкладку влево).

**Удалить вкладку:** Коснитесь пункта «Delete Tab» (Удалить вкладку).<br>4. После внесени

4. После внесения изменений коснитесь значка главного экрана, чтобы сохранить изменения и вернуться к главному экрану.

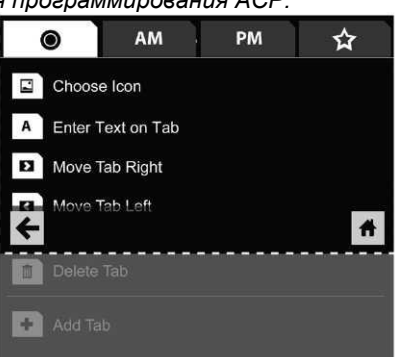

# <span id="page-18-0"></span>Программирование духовки: USB-накопитель

*Внимание. Загрузка нового файла перезапишет существующие элементы настроек духовки. Чтобы избежать потери настроек, сначала создайте резервные файлы, экспортировав настройки на USB-накопитель.*

### <span id="page-18-1"></span>Экспорт меню, используя USB-накопитель

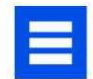

- 1. Коснитесь синего значка меню в нижней части экрана.
- 2. Прокрутите вниз и коснитесь пункта «*Load File*» (Загрузить файл)
- 3. В ответ на приглашение вставьте USB -накопитель в USB-порт
- 4. В ответ на приглашение выберите «Export Files» (Экспорт файлов). Появится экран «Copying Files» (Копирование файлов).

Нельзя удалять USB-накопитель, пока не появится экран «Success» (Успешно).

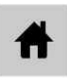

5. После копирования файла коснитесь значка главного экрана, чтобы вернуться на главный экран. Извлеките USB-накопитель.

Настройки и пункты меню будут загружены на USBнакопитель и готовы к предоставлению другим пользователям или открытию в приложении программирования ACP.

#### <span id="page-18-2"></span>Открыть меню в приложении программирования **ACP**

*Примечание. Более подробные инструкции см. в Руководстве пользователя приложения для программирования ACP.*

- 1. Вставьте USB-накопитель в USB-порт компьютера.
- 2. Откройте приложение для программирования ACP.
- 3. Выберите «File» (Файл), затем «Open» (Открыть). Перейдите на USB-накопитель. Выберите и откройте файл меню.

#### <span id="page-18-3"></span>Импорт меню, используя USB-накопитель

- 1. Коснитесь синего значка меню в нижней части экрана.
- 
- 2. Прокрутите вниз и коснитесь пункта «*Load File*» (Загрузить файл)

*Внимание. Загрузка нового файла перезапишет существующие элементы настроек духовки. Чтобы избежать потери настроек, сначала создайте резервные файлы, экспортировав настройки на USB-накопитель.*

- 3. В ответ на приглашение вставьте USB -накопитель в USB-порт
- 4. Коснитесь нужного файла для его загрузки.
- 5. После загрузки файла коснитесь значка главного экрана, чтобы вернуться на главный экран.

Настройки и пункты меню загружаются и становятся готовыми к использованию.

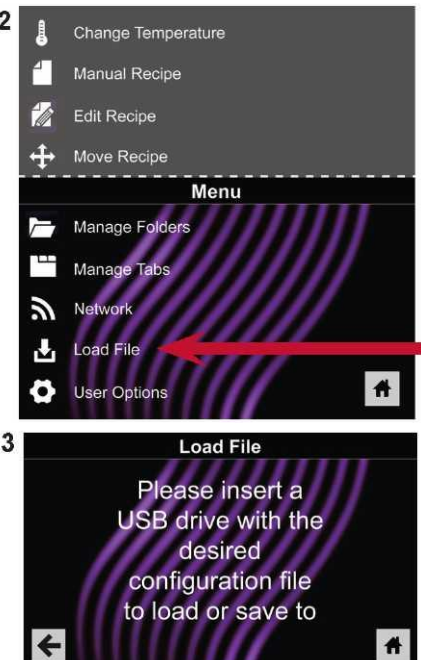

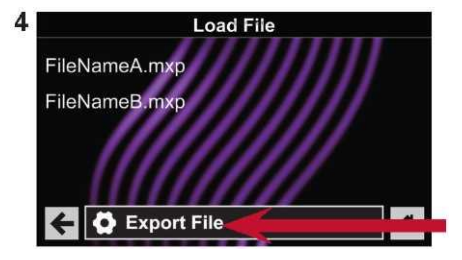

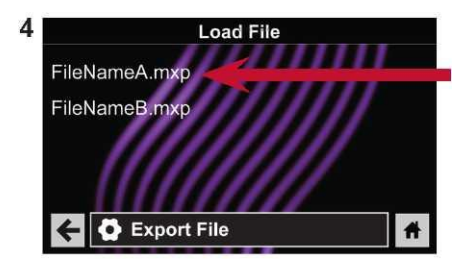

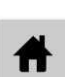

# <span id="page-19-0"></span>Программирование духовки: Wi-Fi и Ethernet

 $\overline{2}$ 

#### <span id="page-19-1"></span>Подключите духовку к сети:

- 
- 1. Коснитесь синего значка меню в нижней части экрана.
- 2. Коснитесь пункта *«Network»* (Сеть).
- 3. Подключитесь к сети, выбирая Ethernet или Wi-Fi:

#### <span id="page-19-2"></span>Подключение с помощью Wi-Fi:

- Включите Wi-Fi, коснувшись пункта «On» (Вкл.).
- Выберите нужную сеть Wi-Fi. Введите пароль сети. Если сеть не появляется сразу, нажмите коснитесь «Search» (Поиск), чтобы найти сеть Wi-Fi.

### <span id="page-19-3"></span>Подключение с помощью

#### Ethernet:

• Убедитесь, что кабель Ethernet подключен к задней части духовки и к разъему в стене. При необходимости используйте плоскогубцы, чтобы аккуратно извлечь пластиковую заглушку из порта Ethernet в правой задней части духовки. Вставьте кабель Ethernet.

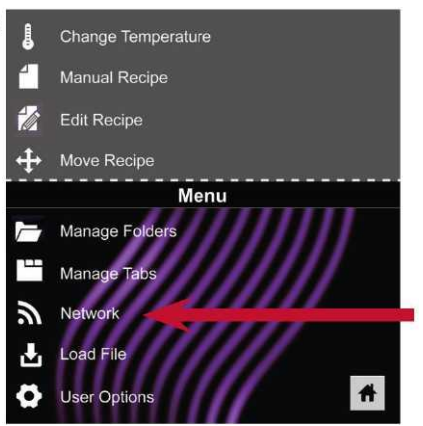

### <span id="page-19-4"></span>Подключите компьютер к духовке, используя Wi-Fi/Ethernet:

- 1. Подключите компьютер к той же сети и введите пароль.
- 2. После подключения духовки к сети на панели управления появится IPадрес. Откройте на компьютере окно интернет-браузера и введите IP-адрес точно так же, как он отображается на экране духовки.
- 3. Введите данные для входа в систему:

<span id="page-19-5"></span>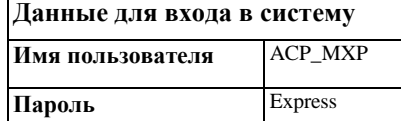

4. Теперь духовка и компьютер связаны по сети.

#### <span id="page-19-6"></span>Передать данные рецепта, используя Wi-Fi/Ethernet:

1. После подключения компьютера к духовке и входа в систему щелкните вкладку «Upload Recipes» (Передать рецепты) в окне браузера. *Внимание. Загрузка нового файла перезапишет существующие элементы* 

*настроек духовки. Чтобы избежать потери настроек, сначала создайте резервные файлы, экспортировав настройки на USB-накопитель.*

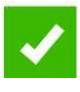

2. Передайте файл меню, следуя инструкциям на веб-странице. Коснитесь зеленого значка галочки. *3.* После того, как файл будет

полностью передан, появится

*мест?*

*Свяжитесь с нами по адресу*

*корпоративной сети Wi-Fi.*

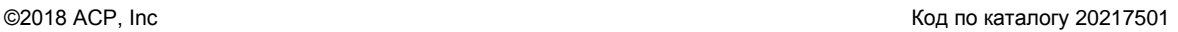

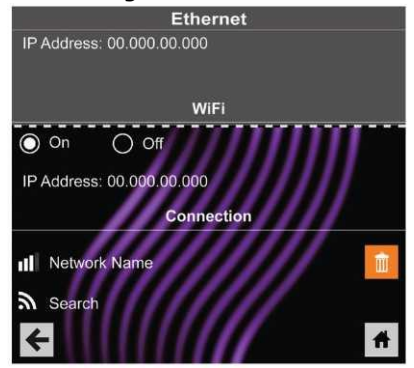

*Нужно обновить данные рецептов для нескольких* 

**[commercialservice@acpsolutions.com](mailto:commercialservice%40acpsolutions.com?subject=Enterprise%20WiFi%20and%20SFTP%20Support)** *для получения дополнительной информации о поддержке SFTP и* 

сообщение с надписью «Upload Successful!» (Успешная загрузка). Рецепты будут импортированы, когда духовка перейдет в режим ожидания.

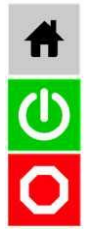

4. Чтобы перевести духовку в режим ожидания, нажмите значок главного экрана, а затем зеленый значок питания. Духовка начнет остывать. Нажмите красный значок остановки, чтобы вернуться на главный экран. Настройки и пункты меню загружаются и становятся готовыми к использованию.

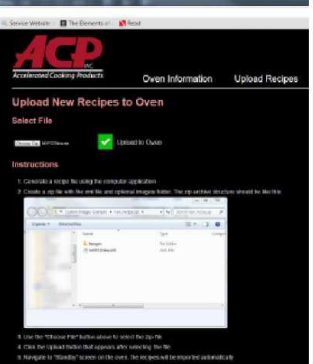

### <span id="page-21-0"></span>Уход и чистка

Для правильного обслуживания духовок ARX и MRX следуйте рекомендациям, представленным ниже и на следующей странице,.

Использование каустических моющих средств или средств, содержащих аммиак, фосфаты, хлор, натрий или гидроксид калия (щелочь), может повредить важные части духовки. Не используйте чистящие системы, в которых применяется вода под давлением. **Использование неразрешенных моющих средств делает гарантийные обязательства недействительными.**

#### <span id="page-21-1"></span>Рекомендуемые моющие средства.

Влажное полотенце, искусственные губки для протирания, очиститель для духовок ACP Oven Cleaner (CL10 (США), CL10W (EU)), защитное средство для духовок ACP Oven Shield Oven Protectant (SH10 (США), PR10W (EU)), моющее жидкое средство для посудомоечной машины, резиновые перчатки, защитные очки, ткань из микрофибры

#### <span id="page-21-2"></span>Для новой духовки, перед первым ее использованием:

Очистив духовку, смочите полотенце защитным средством ACP Oven Shield Protectant (SH10) и протрите все внутренние поверхности. Не удаляйте защитное средство. Включите печь и выполните предварительный нагрев, чтобы начать приготовление пищи.

#### <span id="page-21-3"></span>Рекомендации

ОБЯЗАТЕЛЬНО ежедневно чистите печь.

ОБЯЗАТЕЛЬНО используйте чистящее средство, не содержащее щелочи.

ОБЯЗАТЕЛЬНО носите защитные перчатки и очки.

ОБЯЗАТЕЛЬНО всегда используйте рекомендуемые

чистящие средства: *влажное полотенце, искусственные губки для протирания, очиститель духовок ACP Oven Cleaner (CL10) и защитное средство для духовок ACP Oven Shield Oven Protectant (SH10).*

ОБЯЗАТЕЛЬНО дайте духовке и утвари остыть перед чисткой.

ОБЯЗАТЕЛЬНО удалите остатки пищи из духовки в конце цикла.

ОБЯЗАТЕЛЬНО используйте в духовке только принадлежности, которые безопасно выдерживают как высокую температуру духовки, так и микроволновое излучение.

ОБЯЗАТЕЛЬНО вымойте варочную пластину теплой мыльной водой и высушите ее.

ОБЯЗАТЕЛЬНО установите посуду в центр духовки, чтобы она не касалась стенок духовки.

**ОСТОРОЖНО** При чистке печи надевайте защитные перчатки и защитные очки.

Чтобы избежать ожогов, обращайтесь с посудой, принадлежностями и дверью с осторожностью. Перед чисткой дайте остыть духовке, посуде и принадлежностям. Во время приготовления пищи духовка, посуда и принадлежности становятся горячими.

Нарушение поддержания духовки в чистом состоянии может привести к порче поверхности, что может неблагоприятно повлиять на срок службы устройства и, возможно, привести к опасной ситуации;

НЕЛЬЗЯ использовать едкие моющие средства или средства, содержащие аммиак, фосфаты, хлор, натрий или гидроксид калия (щелочь).

НЕЛЬЗЯ использовать чистящие системы, в которых применяется вода под давлением.

НЕЛЬЗЯ распылять очищающий раствор в отверстия.

НЕЛЬЗЯ использовать абразивные губки для чистки потолочной крышки полости или красного герметика в углах полости.

НЕЛЬЗЯ готовить пищу, завернутую в полиэтиленовую пленку.

НЕЛЬЗЯ использовать духовку без нагрузки (пустую) в микроволновом режиме.

По любым вопросам, связанным с химикатами, обратитесь в Chemco MSDS, чтобы приобрести чистящее средство для печи ACP Oven Cleaner и защитное средство ACP Oven Shield Protectant, либо свяжитесь со службой поддержки

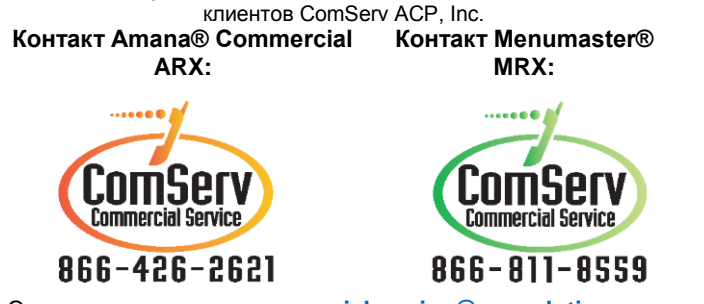

Электронная почта: **[commercialservice@acpsolutions.com](mailto:commercialservice%40acpsolutions.com?subject=)**

# Уход и чистка

<span id="page-22-0"></span>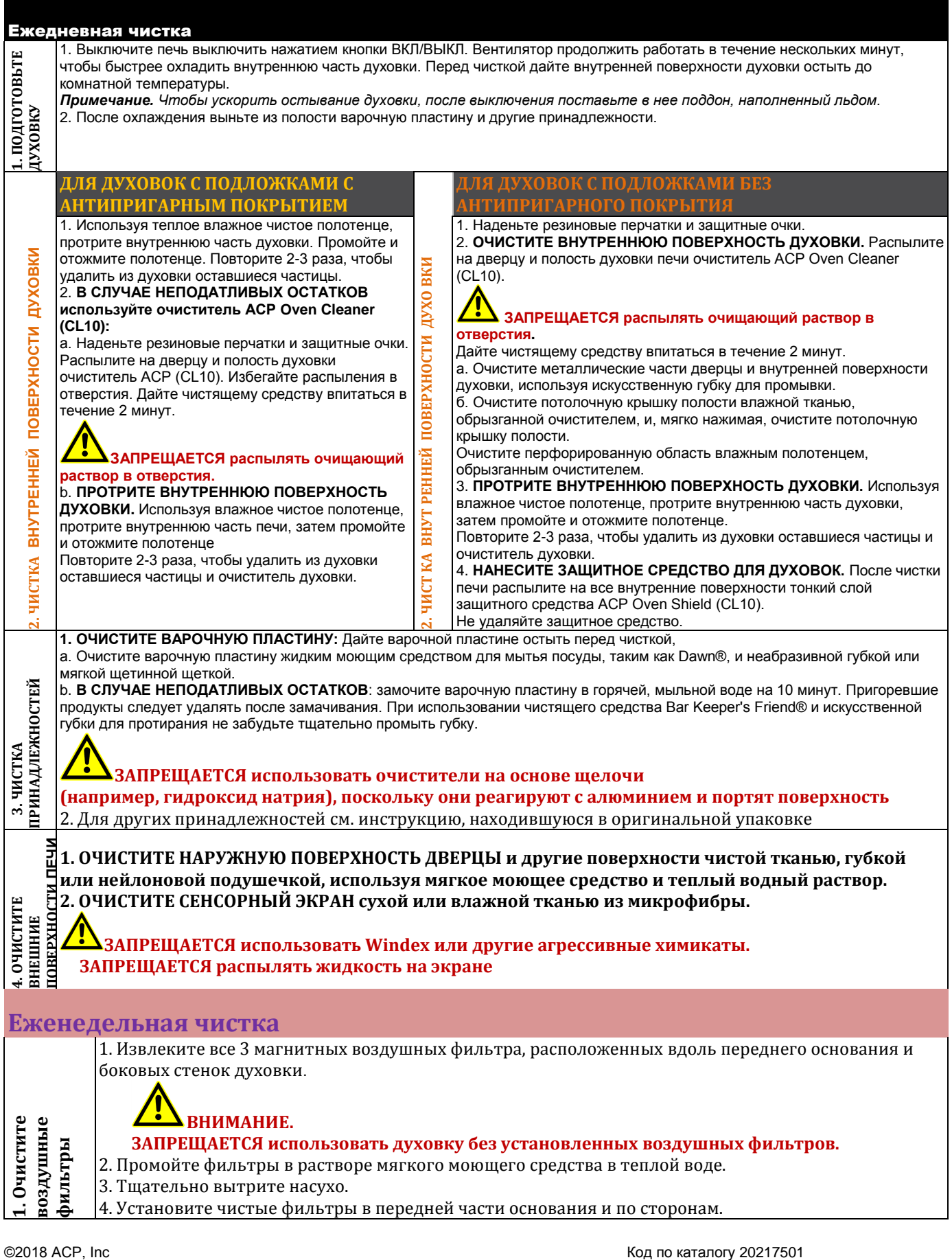

<span id="page-22-2"></span><span id="page-22-1"></span>

# <span id="page-23-0"></span>Пользовательские параметры

Есть несколько параметров, которые можно изменить, чтобы настроить работу духовки для своего бизнеса. Эти параметры приведены в следующей таблице, заводские установки выделены жирным шрифтом.

#### <span id="page-23-1"></span>Доступ к пользовательским параметрам и их

#### изменение:

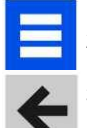

- 1. Коснитесь синего значка меню в нижней части экрана.
- 2. Прокрутите вниз и коснитесь, чтобы выбрать «*User Options*» (Пользовательские параметры).
- 3. Используйте это меню для изменения настроек духовки. После каждого изменения коснитесь стрелки влево, чтобы вернуться в меню.

*Примечание. Изменения в пользовательские параметры также можно внести с помощью приложения программирования ACP. Примечание. Программирование температуры предварительного подогрева в меню пользовательских* 

*параметров приведет к тому, что при каждом включении духовка будет нагреваться до определенной температуры*

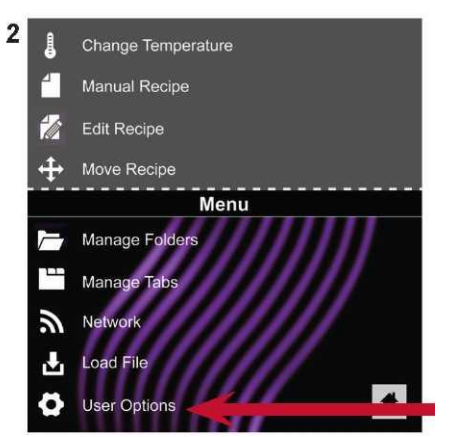

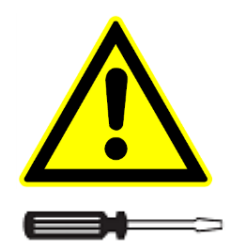

По вопросам гарантии, монтажа, ремонта и технического обслуживания данного оборудования обращайтесь в ООО «СК Деловая Русь», 125167 г.Москва ул.Красноармейская, дом 11, корпус 2 т. 8-495-956-3663. [http://www.sc.trapeza.ru](http://www.sc.trapeza.ru/)

Уважаемые пользователи!

Никакой список предупреждений и предостережений не может быть идеально полным. В случае возникновения ситуаций, не охваченных в данном руководстве, оператор должен применять здравый смысл и управлять этим аппаратом безопасным образом.

©2018 ACP, Inc Код по каталогу 20217501

#### ВРЕМЯ И ДАТА

Эта духовка ведет журнал данных, включая дату и время работы. Эта информация используется для диагностики и устранения неполадок. Для журнала данных важна точность даты и времени.

- *1.* Выберите **Time** (Время) Выберите формат (12-часовой или 24 часовой). Введите местное время.
- 2. Чтобы вернуться, коснитесь стрелки влево.
- *3.* Выберите **Date** (Дата). Выберите формат ( *MM/DD/YYYY (ММ/ДД/ГГГГ) или DD/MM/YYYY (ДД/ММ/ГГГГ)*). Введите сегодняшнюю дату.
- 4. Чтобы вернуться, коснитесь стрелки влево.

#### РАЗРЕШИТЬ ПРИГОТОВЛЕНИЕ ВРУЧНУЮ

**Для просмотра параметров разрешения сохранения вручную (Allow Manual Save) необходимо включить параметр Allow Manual Cook (Разрешить приготовление вручную).**

#### ПИН-КОД

Если ПИН-код (**PIN Code**) включен выберите 4-значный цифровой ПИН-код. ПИН-код должен быть включен до того, как обученный технический специалист сможет войти в режим обслуживания.

НАПОМИНАНИЕ ОБ ОЧИСТКЕ ФИЛЬТРА

При появлении сообщения «**Clean Filter»** (Очистить фильтр) тщательно очистите воздушные фильтры. **Очистка воздушных фильтров не отключает это сообщение.**

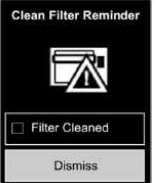

Сообщение автоматически перестанет показываться через 24 часа.

- a. Установите флажок «**Filter Cleaned»** (Фильтр очищен), чтобы подтвердить очистку.
- **b.** Выберите «**Dismiss»** (Отклонить), чтобы закрыть всплывающее окно.

**Примечание.** *Если флажок «Filter Cleaned» (Фильтр очищен) установлен, время напоминания сбрасывается.* Необходимая частота очистки воздушных фильтров зависит от

использования микроволн и условий окружающей среды. Определив частоту, задайте пользовательское значение интервала времени для соответствующего параметра.

Чтобы предотвратить перегрев духовки, необходимо регулярно чистить воздушные фильтры и вентиляционные отверстия. Инструкции по очистке см. в разделе:

«1. Чистка воздушных фильтров» на стр. 21.

ПРЕДУПРЕЖДЕНИЕ О ПРЕДВАРИТЕЛЬНОМ НАГРЕВЕ Чтобы гарантировать достижение духовкой желаемой температуры перед началом цикла приготовления, включите параметр «**Preheat Warning**» (Предупреждение предварительного нагрева) в пользовательских параметрах. Включите эту настройку при использовании рецепта с начальной температурой, отличающейся от

температуры предварительного нагрева по умолчанию (**Preheat Temperature**)

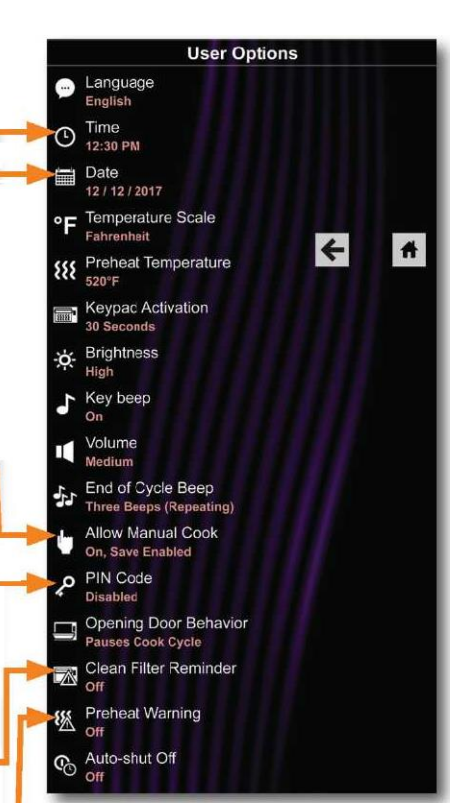

### <span id="page-25-0"></span>**Значения пользовательских параметров по умолчанию**

В следующей таблице приведены стандартные пользовательские параметры, заводские установки выделены жирным шрифтом.

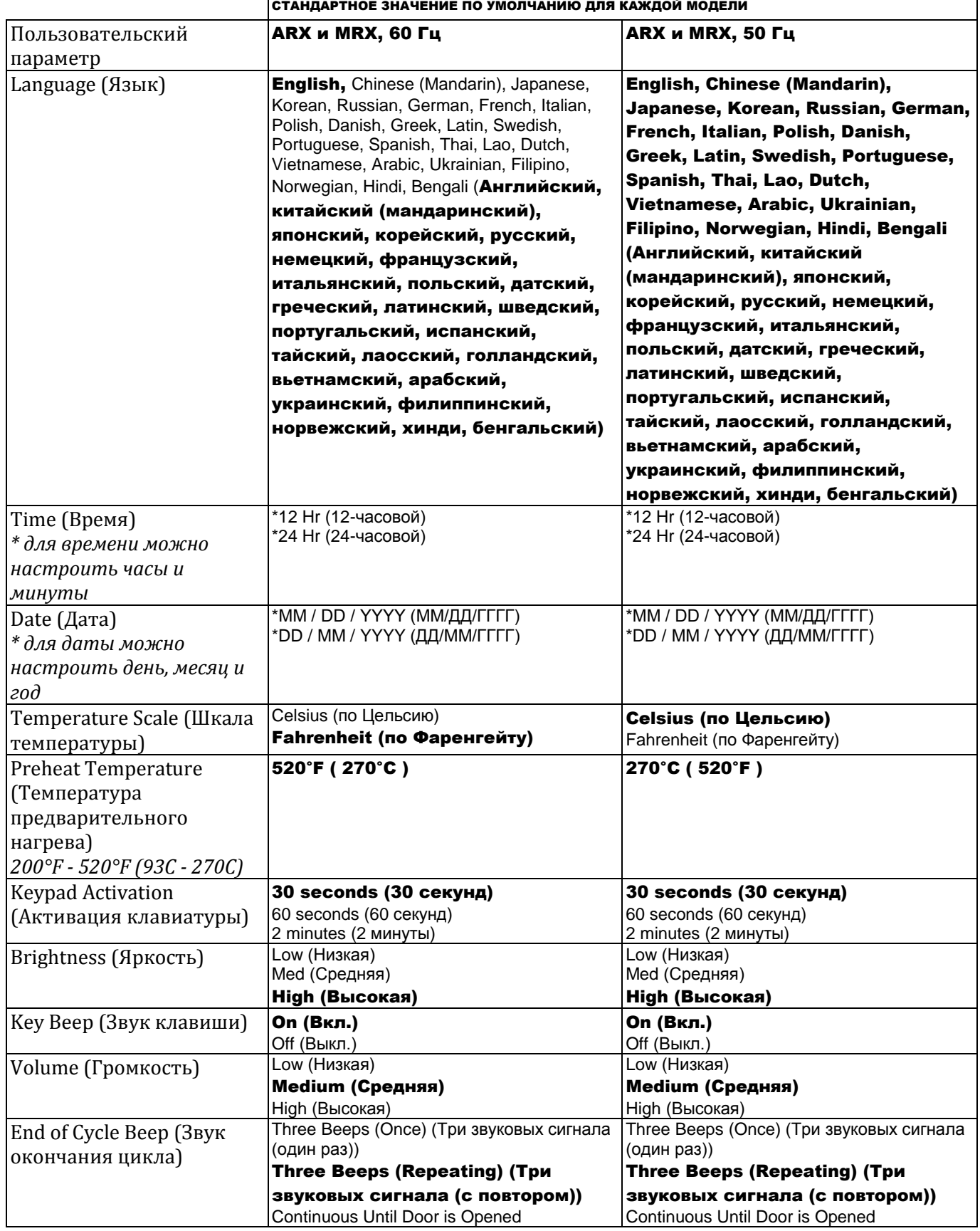

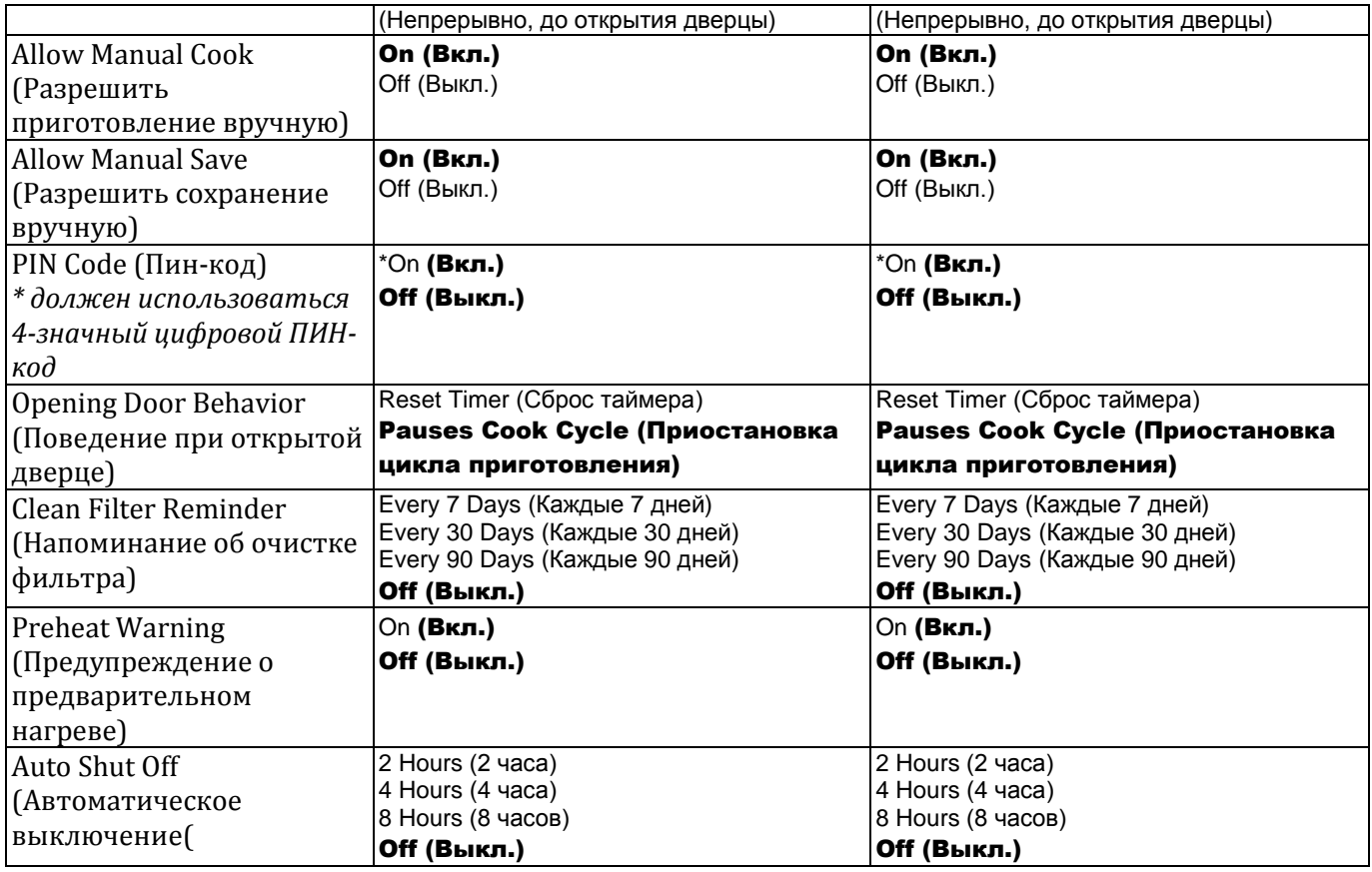

# <span id="page-26-0"></span>**Перед обращением в сервисный центр**

### **Предупреждение!**

Во избежание поражения электрическим током, которое может привести к серьезной травме или смерти, никогда не снимайте внешний корпус.

Снимать внешний корпус может только представитель уполномоченной сервисной организации. Это продукт класса A. В домашних условиях это изделие может создавать радиопомехи, в этом случае от пользователя может потребоваться принятие соответствующих мер.

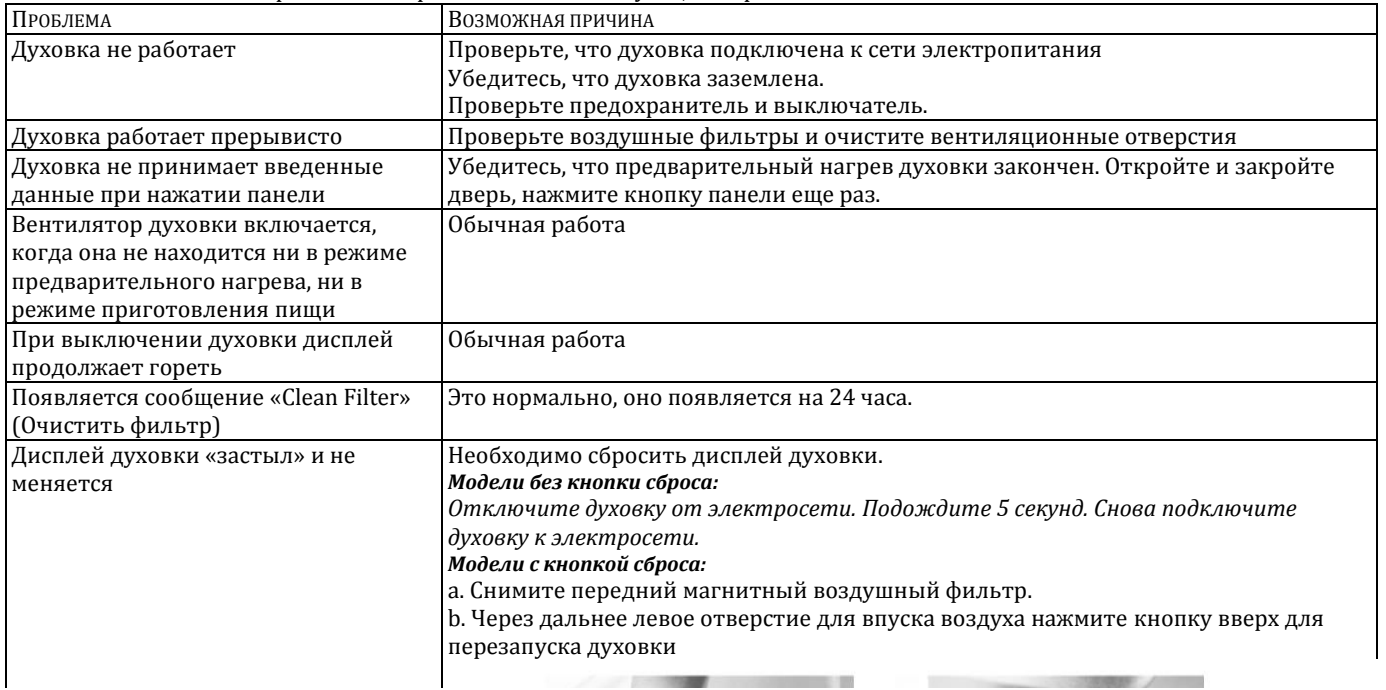

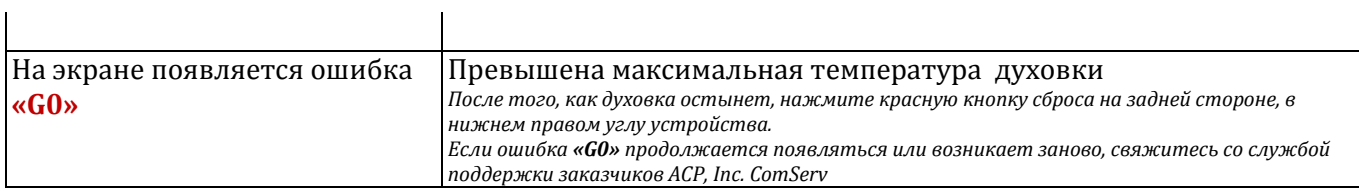

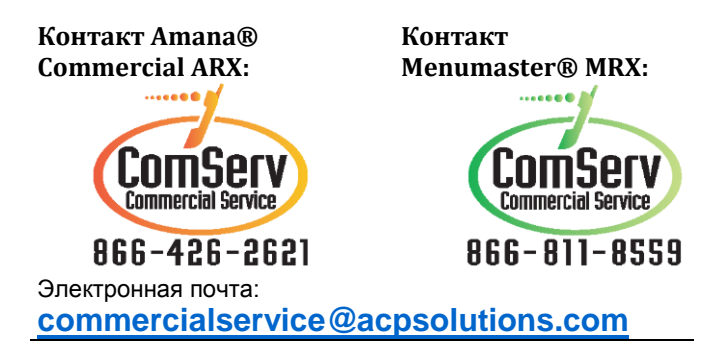